$^{\mathrm{\#}}$  How to check the version of apache tomcat/openssh/openssl/mysql in H3C CAS

Cloud [Computing](https://zhiliao.h3c.com/questions/catesDis/1539) **[翁磊](https://zhiliao.h3c.com/User/other/77444)** 2021-06-29 Published

## Problem Description

When dealing with vulnerabilities, you need to confirm whether the relevant components of the CAS p roduct are involved. You can use the following commands to check.

## **Solution**

1. View the version of apache tomcat

The Ubuntu OS wus used before CAS7.0. You can use the following command to view the version inf ormation.

## *# dpkg -l | grep tomcat*

## **For example:**

root@cvknode06:/var/lib/tomcat8# dpkg -l | grep tomcat

ii libtomcat8-java 8.0.32-1ubuntu1 Apache Tomcat 8 - Servlet and JSP engine -- core libraries

ii tomcat8 8.0.32-1ubuntu1 Apache Tomcat 8 - Servlet and JSP engine

ii tomcat8-common 8.0.32-1ubuntu1 Apache Tomcat 8 - Servlet and JSP engine -- common files

CAS7.0 began to be divided into Centos and Ubuntu , the latter can still be viewed using the above c ommand. For the centos system, because it is not the tomcat installed by rpm, it cannot be viewed wi th the *rpm -q tomcat* command. We can use the *./catalina.sh version* command to view under the p ath: /var/lib/tomcat8/bin.

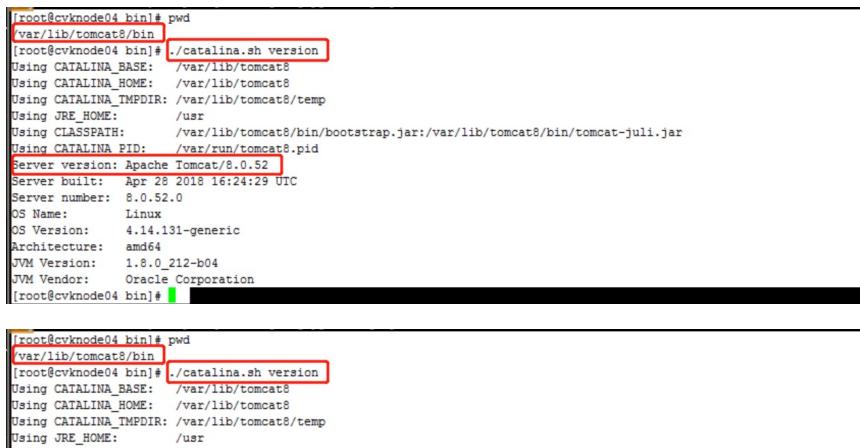

/usr<br>/var/lib/tomcat8/bin/bootstrap.jar:/var/lib/tomcat8/bin/tomcat-juli.jar Using CLASSPATH: Using CLASSPATH: //war/ib/tomeat&/bin/<br>Using CATALINA PID: //war/run/tomeat&.pid<br>Server version: Apache Tomcat/8.0.52<br>Server built: Apr 28 2018 16:24:29 UTC<br>Server bumber: 8.0.52.0<br>OS Name: Linux os name:<br>OS Version: 4.14.131-generic os version:<br>Architecture:<br>JVM Version: amd64<br>1.8.0\_212-b04 JVM Vendor: Oracle Corporation<br>[root@cvknode04 bin]#

2. View the version of openssh/open ssl

Use the command *ssh -V* to view the version

3. View the version of mysql/mariadb

The commands are different in different OS

Ubuntu: *dpkg -l | grep mysql*

Centos: *rpm -qa | grep mariadb*